#### УДК 004.946

# **ПРОГРАМНИЙ ТРЕНАЖЕР ДЛЯ ПІДГОТОВКИ СТУДЕНТІВ ДО КОНФІГУРУВАННЯ ТЕХНОЛОГІЧНОГО ІНДИКАТОРА ІТМ-11 МІКРОЛ**

### *Д. І. Рубіженко, В. М. Ковалевський*

#### *Національний технічний університет України «КПІ»,* rubizhenko@gmail.com, 0957905698 *03056 м. Київ, вул. Борщагівська 124 «КПІ» корпус 19, кім. 307*

При вивченні студентами в лабораторних умовах методики і команд по конфігуруванню реального мікропроцесорного приладу ІТМ-11 МІКРОЛ часто виникають помилки в діях і налаштуванні параметрів, що викликає блокування з повідомленням «ERROR». Використання команди рестарту з відключенням живлення ІТМ-11 і повторним вмиканням порушує правильно виконані налаштування, або зовсім не відміняє блокування мікропроцесорного приладу. Для запобігання таких ситуацій у лабораторному практикумі з реальним мікропроцесорним приладом потрібно за рахунок годин самостійної роботи студентів попереднє ознайомлення з командами і правилами та особливостями налаштування і конфігурування мікропроцесорного технологічного індикатора ІТМ-11. Таке ознайомлення студентів у процесі навчання з технічних засобів автоматизації можна виконати за допомогою інформаційної технології у вигляді використання програмного тренажера для мікропроцесорного технологічного індикатора ІТМ-11 МІКРОЛ.

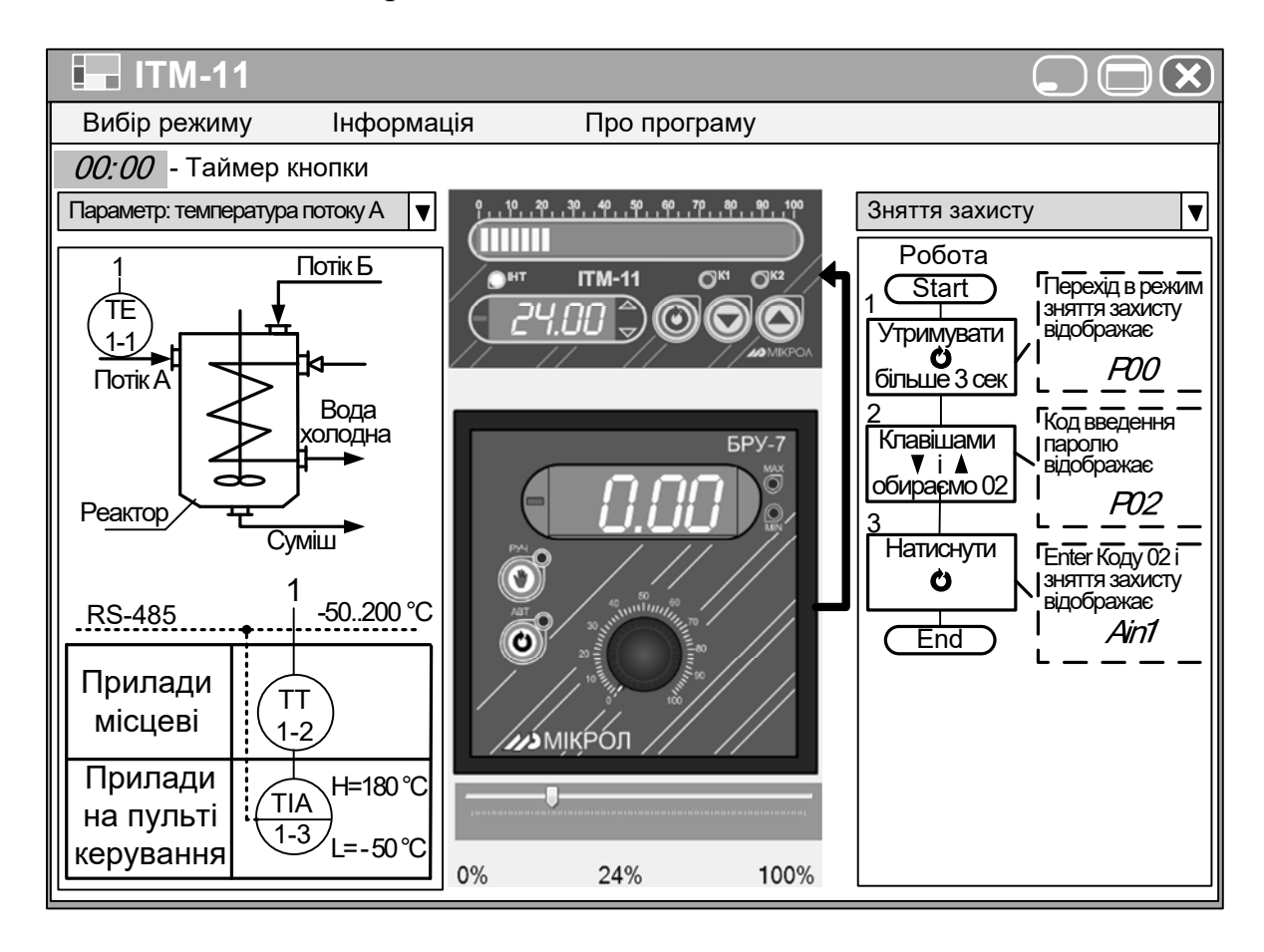

**Рисунок 1 - Зображення частин вікна програми-тренажера до мікропроцесорного приладу ІТМ-11** 

Розроблена програма являється тренажером і головне вікно відображує передню панель приладу з кнопками для виконання віртуальних команд та зображення блоку ручного управління БРУ-7, який призначений для імітації вхідного сигналу до ІТМ-11. Форма вікна програми містить дві компоненти *ComboBox.* Одна з них для вибору параметру до якого необхідно налаштувати ІТМ-11, а інша для вибору відповідних алгоритмів для конфігурування. Також завантажується зображення схеми із контуром контролю обраного параметра та зі значенням діапазону вимірювання і сигналізації. Зображення блок-схеми алгоритму з конфігурування забезпечує студенту безпомилково здійснювати, крок за кроком налаштування віртуального приладу ІТМ-11. У програмному тренажері реалізовано систему динамічних підказок з призначення кожного із приладів і їх елементів та як виконувати відповідні дії і команди.

Після запуску програми-тренажера користувачеві відкривається вікно із описом програми і її призначення. Далі у *MainMenu* можна вибрати один із режимів роботи тренажера: робочий режим приладу, або конфігурування. У першому режимі у вікні програми відображуються ІТМ-11, БРУ-7, а також варіант схеми технологічного процесу із контуром контролю певного параметра. На цифровому і сегментному дисплеї індикатора відображаються значення параметру по вхідному сигналу згідно алгоритму з імітації значень **[1]**. У другому режимі у вікні програми відображується алгоритм для конфігурування і користувач може налаштовувати мікропроцесорний прилад. Для того, щоб почати змінювати конфігурації віртуального приладу, необхідно мишкою на панелі утримувати натиснутою клавішу «Вибір» на протязі трьох і більше секунд. Це реалізується за допомогою події кнопки *MouseDown* і спрацювання таймера, який відраховує необхідний час. Для конфігурування приладу користувачу програми необхідно спочатку зняти захист, встановивши на цифровому дисплеї код «Р02» трикутними кнопками та натиснути клавішу «Вибір». Шрифт, для значень які відображаються на віртуальному цифровому дисплеї ІТМ-11 підключається до програми із окремого файлу, для того, щоб максимально точно відтворити вигляд панелі мікропроцесорного приладу.

Створена нами програма-тренажер дозволяє кожному студенту спробувати попереднє налаштовувати віртуальний прилад, щоб максимально продуктивно і якісно на лабораторному практикумі виконувати конфігурування реального мікропроцесорного технологічного індикатором ІТМ-11 МІКРОЛ.

## **Література**

1 Ярощук О. В. Алгоритм програмної імітації значень параметра на дисплеях панелі мікропроцесорного приладу [Текст] / О. В. Ярощук, В. М. Ковалевський // Автоматизація та комп'ютерно-інтегровані технології – 2011: Перша Всеукраїнська науково-практична конференція молодих учених, студентів та аспірантів (АКІТ-2011): Матеріали конференції ; Київ, 20-21 квітня 2011 р. – К.: НТУУ "КПІ", 2011. – 85 с.: іл. – Бібліогр.: в кінці тез. – С. 81–83. – 100 пр.